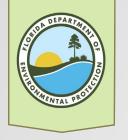

# Finding a BIPP Permit

How to use NEXUS

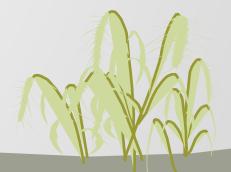

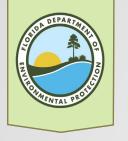

## What is NEXUS?

- The DEP Information Portal (Nexus) is a user-friendly way of accessing data and OCULUS documents associated with a permitted facility across DEP programs.
- You can search by facility/site or document.

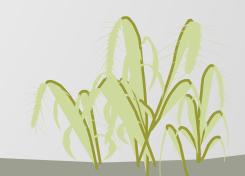

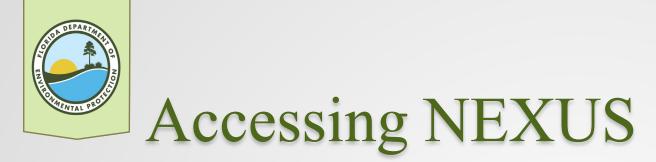

#### https://prodenv.dep.state.fl.us/DepNexus/publi c/searchPortal

OR

Perform a search for "DEP Nexus"

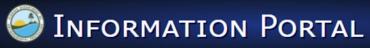

#### **Facility and Document Search**

|                                                                     | s, no result), use different search criteria (e.g. Facility Name & County). |
|---------------------------------------------------------------------|-----------------------------------------------------------------------------|
| You can use the wild card '%' to help expand your search results.   |                                                                             |
| Facility/Site ID:                                                   |                                                                             |
| Facility Name:                                                      |                                                                             |
| Facility Address:                                                   | Sort Order<br>1. Facility/Site ID                                           |
| City:                                                               | 2. Facility Name<br>3. Facility Address                                     |
|                                                                     |                                                                             |
| Regulatory District:                                                | ✓ Change Order                                                              |
| County:                                                             | ~                                                                           |
| Submit Clear All                                                    |                                                                             |
| Document Search                                                     |                                                                             |
| Enter at least one search criterion to generate a list of documents |                                                                             |
| Hints: If you don't receive the results expected (e.g. no document  | s, no result), use different search criteria (e.g. Facility Name & County). |
| You can use the wild card "%" to help expand your search results.   |                                                                             |
| Division: Air Water Waste                                           |                                                                             |
| Document Type: Taxonomy                                             |                                                                             |
| Document Date: To:                                                  |                                                                             |
|                                                                     |                                                                             |
| Date Received: To:                                                  |                                                                             |
|                                                                     | Sort Order<br>1. Document Date                                              |
| Document Subject                                                    | 2. Document Type<br>3. Document Subject                                     |
| Facility ID:                                                        | Change Order                                                                |
| Permit/Application                                                  | change order                                                                |
| Number                                                              |                                                                             |
|                                                                     |                                                                             |
| :<br>Regulatory                                                     |                                                                             |
| :                                                                   |                                                                             |
| Regulatory<br>District                                              |                                                                             |
| Regulatory<br>District v<br>County: v                               |                                                                             |
| Regulatory<br>District                                              |                                                                             |

Nexus Enterorise Solutio

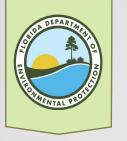

## Search Tips

- Searches work best with minimal information
- Searches can always be modified
- Most searches are done using the Facility/Site option.
- On the *Search* page, you can change the sort order for your results. For example, you may want to order first by Facility Name rather than Facility/Site ID or by Document Type rather than Document Date.
- We recommend searching by the Facility/Site ID (first 7 digits of the permit number) or the entire Permit number (xxxxxx-xxx) because the way the project is recorded in the database may affect the search results (i.e., Smith, Jim vs Jim Smith).
- Compliance related documents are all stored under the main authorization (i.e., xxxxxxxxx-JC or BI but not the JN or BN)

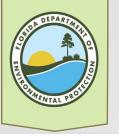

### How to Search?

Sort Order 1. Facility/Site ID 2. Facility Name 3. Facility Address Change Order

#### Facility/Site Search

Enter at least one search criterion below to access facility-related information and documents.

Hints: If you don't receive the results expected (e.g. no documents, no result), use different search criteria (e.g. Facility Name & County).

You can use the wild card '%' to help expand your search results

| Facility/Site ID:    | 0309260                                                            |
|----------------------|--------------------------------------------------------------------|
| Facility Name:       |                                                                    |
| Facility Address:    |                                                                    |
| City:                |                                                                    |
| Regulatory District: | ~                                                                  |
| County:              | ~                                                                  |
|                      | ●Show All ○Facilities Without Documents ○Facilities With Documents |
| Submit Clea          | ar All                                                             |

The *Facilities/Site Search* displays all facilities or authorizations for the *Facility ID* entered. You then select one authorization to view the relevant documents. Use this search option when you know the site number but not the exact number of the authorization of interest (e.g., 0309260 but not certain if it is 0309260-002-JN or 0309260-002-BV).

| Enter at least one sear      | -                  |                     |        |                                                                   |                                                           |
|------------------------------|--------------------|---------------------|--------|-------------------------------------------------------------------|-----------------------------------------------------------|
| Hints: If you don't recei    | ve the results ex  | cpected (e.g. no do | ocumer | ts, no result), use different search criteria (e.g. Facility Name | e & County).                                              |
| You can use the wild ca      | ard '%' to help ex | kpand your search   | result |                                                                   |                                                           |
| Division:                    | Air                | Water               |        | □ Waste                                                           |                                                           |
| Document Type:               |                    |                     |        | Тахопоту                                                          |                                                           |
| Document Date:               | From:              |                     | To:    |                                                                   |                                                           |
| Date Received:               | From:              |                     | To:    |                                                                   | Sort Order                                                |
| Document Subject:            |                    |                     |        |                                                                   | 1. Document Date                                          |
| Facility ID:                 |                    |                     |        |                                                                   | <ol> <li>Document Type</li> <li>Document Subje</li> </ol> |
|                              |                    |                     |        |                                                                   | Change Order                                              |
| Permit/Application<br>Number | 0309260-0          | 101-10              |        |                                                                   | Change Order                                              |
| :                            | 00002001           |                     |        |                                                                   |                                                           |
| Regulatory District:         |                    |                     |        | ~                                                                 |                                                           |
| County:                      |                    |                     |        | ~                                                                 |                                                           |

The *Document Search* shows all available documents with the *Facility ID* or *Permit Number* entered. Use this search option if you know the exact number of the authorization of interest (e.g., 0309260-001-JC).

Note the *Document Search* cannot be sorted by the authorization number (i.e., 001-JC, 002-JN, 003-JM). So a search for a *Facility ID* will return documents for **all** authorizations associated with

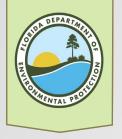

## Understanding *Document* Search Results

Export CSV Data

#### Document Search Results

C**riteria selected:** NATER = true Facility ID = 0309260-001-JC

Records on this page = 50 of 167

| ur search returned these documents available online from DEP's unrestricted EDMS catalo | ogs: |
|-----------------------------------------------------------------------------------------|------|
| ck on the View link below to open a specific document.                                  |      |

|         |                    |                                       |                                      |            | 123          |
|---------|--------------------|---------------------------------------|--------------------------------------|------------|--------------|
| Program | Facility/Site ID   | Facility/Site Name                    | Document Type                        | View       | More Details |
| BCMS    | BCS_0309260-001-JC | HIDEAWAY BEACH NOURISHMENT AND GROINS | MONITORING PLANS AND REPORTS RELATED | •          | Q            |
| BCMS    | BCS_0309260-001-JC | HIDEAWAY BEACH NOURISHMENT AND GROINS | COMMENCEMENT RELATED                 | •          |              |
| BCMS    | BCS_0309260-001-JC | HIDEAWAY BEACH NOURISHMENT AND GROINS | COMMENCEMENT RELATED                 | •          | Q            |
| BCMS    | BCS_0309260-001-JC | HIDEAWAY BEACH NOURISHMENT AND GROINS | TURBIDITY REPORTS                    | •          | <u> </u>     |
| BCMS    | BCS_0309260-001-JC | HIDEAWAY BEACH NOURISHMENT AND GROINS | COMMENCEMENT RELATED                 | •          | Q            |
| BCMS    | BCS_0309260-001-JC | HIDEAWAY BEACH NOURISHMENT AND GROINS | TURBIDITY REPORTS                    | •          | <u>_</u>     |
| BCMS    | BCS_0309260-001-JC | HIDEAWAY BEACH NOURISHMENT AND GROINS | TURBIDITY REPORTS                    | - <b>F</b> | Q            |
| BCMS    | BCS_0309260-001-JC | HIDEAWAY BEACH NOURISHMENT AND GROINS | TURBIDITY REPORTS                    | •          | <u> </u>     |
| BCMS    | BCS_0309260-001-JC | HIDEAWAY BEACH NOURISHMENT AND GROINS | TURBIDITY REPORTS                    | - <b>-</b> | Q            |
| BCMS    | BCS_0309260-001-JC | HIDEAWAY BEACH NOURISHMENT AND GROINS | TURBIDITY REPORTS                    | •          | <u> </u>     |
| BCMS    | BCS_0309260-001-JC | HIDEAWAY BEACH NOURISHMENT AND GROINS | TURBIDITY REPORTS                    | - <b>-</b> | Q            |
| BCMS    | BCS_0309260-001-JC | HIDEAWAY BEACH NOURISHMENT AND GROINS | TURBIDITY REPORTS                    | •          | Q            |
| BCMS    | BC5_0309260-001-1C | HIDEAWAY BEACH NOURISHMENT AND GROINS | TURBIDITY REPORTS                    |            |              |

Note the search displays 4 pages of documents

- The search result includes the DEP Program, Facility/Site ID number, Facility Name, and Document Type.
- The results cannot be sorted or reprioritized by these titles after the search is done. However, you can export the results as a CSV data file and sort the data in a spreadsheet, if necessary.
- You can use the Find tool in your browser to find a key word or phrase if the list of results is very long.
- Notice the View Links at the far right.

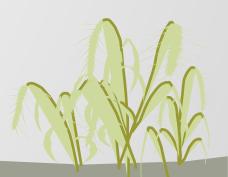

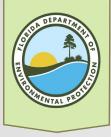

## Document Search Result Hyperlinks

#### **Document Search Results**

Criteria selected: WATER = true Facility ID = 0309260-001-JC

Records on this page = 50 of 167

Your search returned these documents available online from DEP's unrestricted EDMS catalogs: Click on the View link below to open a specific document.

|         |                    |                                       |                                      | File Type and Si | ze: .pdf - 153.3 KB |
|---------|--------------------|---------------------------------------|--------------------------------------|------------------|---------------------|
| Program | Facility/Site ID   | Facility/Site Name                    | Document Type                        | View             | More Details        |
| BCMS    | BCS_0309260-001-JC | HIDEAWAY BEACH NOURISHMENT AND GROINS | MONITORING PLANS AND REPORTS RELATED | - F              | Q                   |
| BCMS    | BCS_0309260-001-JC | HIDEAWAY BEACH NOURISHMENT AND GROINS | COMMENCEMENT RELATED                 | •                | Q                   |
| BCMS    | BCS_0309260-001-JC | HIDEAWAY BEACH NOURISHMENT AND GROINS | COMMENCEMENT RELATED                 |                  | Q                   |
| BCMS    | BCS_0309260-001-JC | HIDEAWAY BEACH NOURISHMENT AND GROINS | TURBIDITY REPORTS                    |                  | Q                   |
|         |                    |                                       |                                      |                  | -                   |

Click the arrow on the right to view a document or hover over the magnifying glass to see more details (pop up)

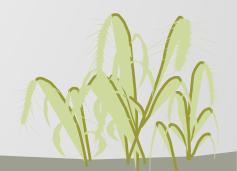

Permit Number: 0309260-001-JC Application Number: 0309260-001-JC Document Date: 05-10-2018

Facility/Site Address: Hideaway Beach, Collier

Date Received: 05-10-2018

District/County: TLH / COLLIER Subject: COMPLETION STATEMENT

City: N/A

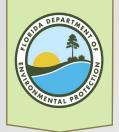

### Understanding Facilities/Site **Search Results**

| Facilities Sea                                                                                                    | arch Results                                                                                                    |                                                                                                    |                                                                                                    |                                                                                  |                                                      |                                                            |
|----------------------------------------------------------------------------------------------------|----------------------------------------------------------------------------------------------------|----------------------------------------------------------------------------------------------------|----------------------------------------------------------------------------------------------------|----------------------------------------------------------------------------------|------------------------------------------------------|------------------------------------------------------------|
| <b>Criteria selected:</b><br>Facility ID = 0309260<br>Searching For = Search all f                                                                                                    | acilities                                                                                                    |                                                                                                    |                                                                                                    |                                                                                  |                                                      |                                                            |
| <ul> <li>D - Provides a list of electro</li> <li>F - Provides a facility summ</li> <li>P - Provides facility-related</li> <li>M - Provides a GIS map foc</li> </ul>                                     | permit information.                                                                                                    |                                                                                                    |                                                                                                    |                                                                                  |                                                      |                                                            |
| Records on this page = 10 o<br>Your search returned these                                                                                                    |                                                                                                    |                                                                                                    |                                                                                                    |                                                                                  |                                                      |                                                            |
|                                                                                                    |                                                                                                    | District County                                                                                                    | Address                                                                                                    | City Program                                                                     | Facility Type                                        | Data Links                                                 |
| Your search returned these                                                                                                    | e facilities:                                                                                                    |                                                                                                    | <b>Address</b><br>Hideaway Maro Island                                                                                  | City Program<br>N/A BCMS                                                         | Facility Type<br>BCMS                                | Data Links<br>D F M Q                                      |
| Your search returned these<br>Facility/Site Id                                                                                                    | e facilities:<br>Facility Name                                                                                                    | TLH COLLIER                                                                                                    |                                                                                                    |                                                                                  |                                                      |                                                            |
| Your search returned these<br>Facility/Site Id<br>BCS_0309260-010-JM                                                                                                    | e facilities:<br>Facility Name<br>HIDEAWAY BEACH EROSION CONTROL PROJECT                                                                                                    | TLH COLLIER                                                                                                    | Hideaway Maro Island<br>Hideaway Beach - Marco Island                                                                   | N/A BCMS                                                                         | BCMS<br>BCMS                                         | DFMQ                                                       |
| Your search returned these<br>Facility/Site Id<br>BCS_0309260-010-JM<br>BCS_0309260-009-JN                                                                                                    | e facilities:<br>Facility Name<br>HIDEAWAY BEACH EROSION CONTROL PROJECT<br>HIDEAWAY BEACH CONTROL PROJECT - TIME EXT & MOD                                                                                                    | TLH COLLIER<br>TLH COLLIER                                                                                           | Hideaway Maro Island<br>Hideaway Beach - Marco Island<br>Marco Island                                                   | N/A BCMS<br>N/A BCMS                                                             | BCMS<br>BCMS                                         | D F M Q<br>D F M Q                                         |
| Your search returned thes<br>Facility/Site Id<br>BCS_0309260-010-JM<br>BCS_0309260-009-JN<br>BCS_0309260-008-JN                                                                                         | e facilities:<br>Facility Name<br>HIDEAWAY BEACH EROSION CONTROL PROJECT<br>HIDEAWAY BEACH CONTROL PROJECT - TIME EXT & MOD<br>HIDEAWAY BEACH - COLLIER CREEK                                                                                                    | TLH COLLIER<br>TLH COLLIER<br>TLH COLLIER                                                                            | Hideaway Maro Island<br>Hideaway Beach - Marco Island<br>Marco Island<br>N/A                                            | N/A BCMS<br>N/A BCMS<br>N/A BCMS                                                 | BCMS<br>BCMS<br>BCMS                                 | D F M Q<br>D F M Q<br>F M Q                                |
| Your search returned thes<br>Facility/Site Id<br>BCS_0309260-010-JM<br>BCS_0309260-009-JN<br>BCS_0309260-008-JN<br>BCS_0309260-007-JN                                                                   | e facilities:<br>Facility Name<br>HIDEAWAY BEACH EROSION CONTROL PROJECT<br>HIDEAWAY BEACH CONTROL PROJECT - TIME EXT & MOD<br>HIDEAWAY BEACH - COLLIER CREEK<br>HIDEAWAY BEACH NOURISHMENT AND GROINS                                                                                                    | TLH COLLIER<br>TLH COLLIER<br>TLH COLLIER<br>TLH COLLIER<br>TLH COLLIER                                              | Hideaway Maro Island<br>Hideaway Beach - Marco Island<br>Marco Island<br>N/A                                            | N/A BCMS<br>N/A BCMS<br>N/A BCMS<br>N/A BCMS                                     | BCMS<br>BCMS<br>BCMS<br>BCMS<br>BCMS                 | D F M Q<br>D F M Q<br>F M Q<br>D F M Q                     |
| Your search returned thes<br>Facility/Site Id<br>BCS_0309260-010-JM<br>BCS_0309260-009-JN<br>BCS_0309260-008-JN<br>BCS_0309260-007-JN<br>BCS_0309260-006-JN                                             | e facilities:<br>Facility Name<br>HIDEAWAY BEACH EROSION CONTROL PROJECT<br>HIDEAWAY BEACH CONTROL PROJECT - TIME EXT & MOD<br>HIDEAWAY BEACH - COLLIER CREEK<br>HIDEAWAY BEACH NOURISHMENT AND GROINS<br>HIDEAWAY BEACH NOURISHMENT AND GROINS                                                                                                    | TLH COLLIER<br>TLH COLLIER<br>TLH COLLIER<br>TLH COLLIER<br>TLH COLLIER<br>TLH COLLIER                               | Hideaway Maro Island<br>Hideaway Beach - Marco Island<br>Marco Island<br>N/A<br>N/A                                     | N/A BCMS<br>N/A BCMS<br>N/A BCMS<br>N/A BCMS<br>N/A BCMS                         | BCMS<br>BCMS<br>BCMS<br>BCMS<br>BCMS                 | D F M Q<br>D F M Q<br>F M Q<br>D F M Q<br>D F M Q          |
| Your search returned thes<br>Facility/Site Id<br>BCS_0309260-010-JM<br>BCS_0309260-009-JN<br>BCS_0309260-008-JN<br>BCS_0309260-007-JN<br>BCS_0309260-006-JN<br>BCS_0309260-005-JN                       | e facilities:<br>Facility Name<br>HIDEAWAY BEACH EROSION CONTROL PROJECT<br>HIDEAWAY BEACH CONTROL PROJECT - TIME EXT & MOD<br>HIDEAWAY BEACH COLLIER CREEK<br>HIDEAWAY BEACH NOURISHMENT AND GROINS<br>HIDEAWAY BEACH NOURISHMENT AND GROINS<br>HIDEAWAY ADMINISTRATIVE MOD                                                                                                    | TLH COLLIER<br>TLH COLLIER<br>TLH COLLIER<br>TLH COLLIER<br>TLH COLLIER<br>TLH COLLIER<br>TLH COLLIER                | Hideaway Maro Island<br>Hideaway Beach - Marco Island<br>Marco Island<br>N/A<br>N/A<br>Collier County                   | N/A BCMS<br>N/A BCMS<br>N/A BCMS<br>N/A BCMS<br>N/A BCMS<br>N/A BCMS             | BCMS<br>BCMS<br>BCMS<br>BCMS<br>BCMS<br>BCMS         | D F M Q<br>D F M Q<br>F M Q<br>D F M Q<br>D F M Q<br>F M Q |
| Your search returned thes<br>Facility/Site Id<br>BCS_0309260-010-JM<br>BCS_0309260-009-JN<br>BCS_0309260-008-JN<br>BCS_0309260-007-JN<br>BCS_0309260-006-JN<br>BCS_0309260-005-JN<br>BCS_0309260-004-JN | Facilities:         Facility Name         HIDEAWAY BEACH EROSION CONTROL PROJECT         HIDEAWAY BEACH CONTROL PROJECT - TIME EXT & MOD         HIDEAWAY BEACH - COLLIER CREEK         HIDEAWAY BEACH NOURISHMENT AND GROINS         HIDEAWAY BEACH NOURISHMENT AND GROINS         HIDEAWAY BEACH NOURISHMENT AND GROINS         HIDEAWAY BEACH NOURISHMENT AND GROINS         HIDEAWAY BEACH NOURISHMENT AND GROINS         HIDEAWAY BEACH NOURISHMENT AND GROINS         HIDEAWAY BEACH BA MODIFICATION | TLH COLLIER<br>TLH COLLIER<br>TLH COLLIER<br>TLH COLLIER<br>TLH COLLIER<br>TLH COLLIER<br>TLH COLLIER<br>TLH COLLIER | Hideaway Maro Island<br>Hideaway Beach - Marco Island<br>Marco Island<br>N/A<br>N/A<br>Collier County<br>Collier County | N/A BCMS<br>N/A BCMS<br>N/A BCMS<br>N/A BCMS<br>N/A BCMS<br>N/A BCMS<br>N/A BCMS | BCMS<br>BCMS<br>BCMS<br>BCMS<br>BCMS<br>BCMS<br>BCMS | DFMQ<br>DFMQ<br>DFMQ<br>DFMQ<br>DFMQ<br>FMQ<br>DFMQ        |

Disclaimer: The Florida Department of Environmental Protection (FDEP) has made a reasonable effort to ensure that the information provided is up-to-date and comprehensive but cannot guarantee the accuracy or completeness of the data. Any specific, missing information may be obtained through a public records request. For more information visit our Public Records web site

- The search result includes the DEP Facility/Site ID number, Facility Name, District, County, Address, City, Program and Facility Type.
- The results cannot be sorted or reprioritized by these titles after the search is done. You can copy and paste the results into an Excel spreadsheet if you so desire.
- You can use the Find tool in your browser to find a key word or phrase if the list of results is very long.
- Notice the Data Links at the far right.

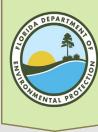

## Facility Search Result Hyperlinks

#### For additional information, select the hyperlinks under "Data Links" where available.

- D Provides a list of electronic documents associated with the facility.
- F Provides a facility summary report.
- P Provides facility-related permit information.
- M Provides a GIS map focused on the facility.
- Q Provides a contact for user questions and quality control.
- The "D" link accesses the electronic files stored on OCULUS
- The "F" and "P" links access the Department's internal application tracking databases and are not accessible to the public at this time.
- The "M" link accesses Map Direct, the Department's Online GIS mapping system. This mapping features does not display the location of BIPP projects at this time.
- The "Q" link allows you an opportunity to provide feedback and submit questions to the Department.

| Facility Type | Data Links |
|---------------|------------|
| BCMS          | DFMQ       |
| BCMS          | DFMQ       |
| BCMS          | FMQ        |
| BCMS          | DFMQ       |
| BCMS          | DFMQ       |
| BCMS          | FMQ        |
| BCMS          | DFMQ       |
| BCMS          | DFMQ       |
| BCMS          | DFMQ       |
| BCMS          | DFMQ       |

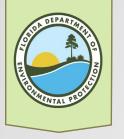

### Oculus Document List

#### A list of files stored in the Department's online database, Oculus, is provided when you click on the "D" link on the results page

| Your search returned these documents available online from DEP's unrestricted EDMS catalogs:         Click on the View link below to open a specific document.         Export CS |                                         |                   |                             |                    |            |
|----------------------------------------------------------------------------------------------------|-----------------------------------------|-------------------|-----------------------------|--------------------|------------|
| Document Date                                                                                                    | Document Type                           | Document Subject  | Permit / Application Number | File Type and Size | View       |
| 10-29-2021                                                                                                    | PERMIT - INTENT TO ISSUE - DENY RELATED | INTENT            | / 0309260-010-JM            | .pdf - 434.9 KB    | •          |
| 10-29-2021                                                                                                    | PERMIT - INTENT TO ISSUE - DENY RELATED | DRAFT FO          | / 0309260-010-JM            | .docx - 311.7 KB   | •          |
| 07-30-2021                                                                                                    | COMPLETENESS REVIEW RELATED             | RAI 1 RESPONSE    | / 0309260-010-JM            | .pdf - 9.1 MB      | - <b>-</b> |
| 07-30-2021                                                                                                    | COMPLETENESS REVIEW RELATED             | PROPERTY OWNERS   | / 0309260-010-JM            | .xlsx - 12.9 KB    | •          |
| 05-28-2021                                                                                                    | COMPLETENESS REVIEW RELATED             | SHPO              | / 0309260-010-JM            | .pdf - 69.0 KB     | - <b>-</b> |
| 05-04-2021                                                                                                    | REQUEST FOR ADDITIONAL INFORMATION      | RAI               | / 0309260-010-JM            | .pdf - 283.9 KB    | •          |
| 04-05-2021                                                                                                    | PERMIT APPLICATION RELATED              | APPLICATION COVER | / 0309260-010-JM            | .pdf - 4.0 MB      | - <b>-</b> |

**Disclaimer:** The Florida Department of Environmental Protection (FDEP) has made a reasonable effort to ensure that the information provided is up-to-date and comprehensive but cannot guarantee the accuracy or completeness of the data. Any specific, missing information may be obtained through a public records request. For more information visit our Public Records web site.

Note this search shows the *Document Date, Type, Subject* and *Permit Number* as well as *File Type and Size* and the *View* hyperlink. **Document Date and Subject are not displayed under the other search options.** You can also export as a CSV Data file.

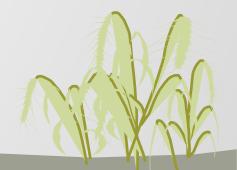

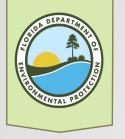

### **Document Details**

- The document list includes descriptions to assist you in finding the information you desire.
- Of note are the *Document Subject*, and the *File Type and Size* of the document. Click on the Red Arrow to *view* the document.

| Document Subject                  | Export CSV                       |
|-----------------------------------|----------------------------------|
| INTENT<br>DRAFT FO                | File Type and Size               |
| RAI 1 RESPONSE<br>PROPERTY OWNERS | .docx - 71.2<br>KB               |
| SHPO<br>RAI                       | .pdf - 10.7 MB                   |
| APPLICATION COVER                 | .pdf - 28.0 KB<br>.pdf - 28.0 KB |
|                                   | .pdf - 28.2 KB                   |
|                                   | .pdf - 113.0<br>KB               |
|                                   | .pdf - 28.6 KB                   |
| MALLA C                           | .pdf - 175.8<br>KB               |
|                                   | .pdf - 5.7 MB                    |
|                                   |                                  |

#### Tips

Data

e View

- Most documents will be in a PDF format, but occasionally you may see documents in another format.
- Depending on the document, it could take some time for the document to open. Going to Oculus directly to locate and open the documents could take less time in some cases.
- You can also choose to save the Document list to an excel spreadsheet by clicking on the "Export CSV Data" button.
- Compliance related BIPP documents are always filed under the initial authorization (i.e., the relevant JC or BI)

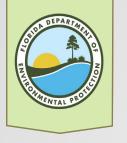

## Other Links

#### OCULUS - DEP's electronic document management system

- Website: http://depedms.dep.state.fl.us/Oculus/servlet/login
- Tutorial: https://floridadep.gov/rcp/beaches-inlets-ports/documents/finding-bipp-permit-how-use-oculus

#### Map Direct - DEP's interactive GIS-based program

- Website: https://ca.dep.state.fl.us/mapdirect
- Tutorial: https://floridadep.gov/rcp/beaches-inlets-ports/documents/map-direct-bipp

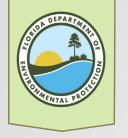

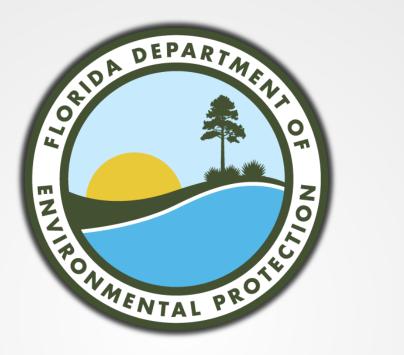

For further assistance, contact the

relevant permit manager

or

BIPP@dep.state.fl.us

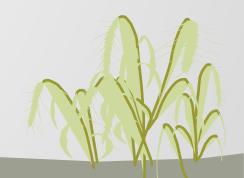